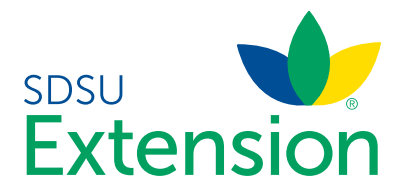

Logging in to an Existing 4-H Online Account

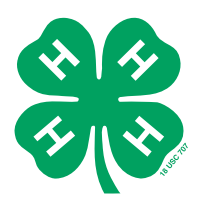

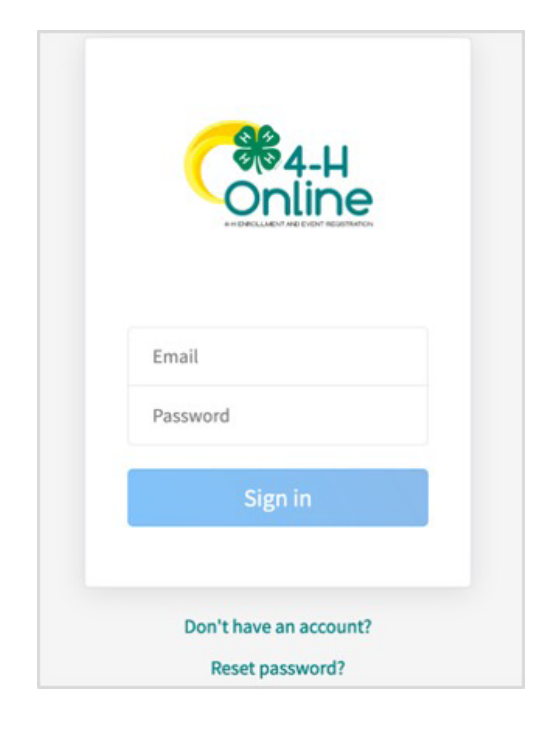

- 1. If you had an account in 4-H Online version 1.0, go to [http://v2.4honline.com.](http://v2.4honline.com)
- 2. Enter your email address and password.
- 3. Click Sign-In
- 4. Continue to Youth and Cloverbud Member Enrollment to re-enroll youth members, to Adult Enrollment to reenroll Adult members or to Adding New Members to add new Family Members.

If you have forgotten your password, click "Reset Password?" to receive an email with a link to set a new password.

SDSU Extension is an equal opportunity provider and employer in accordance with the nondiscrimination policies of South Dakota State University, the South Dakota Board of Regents and the United States Department of Agriculture.

Learn more at [extension.sdstate.edu.](http://extension.sdstate.edu)